# **Badanie układów RL i RC w obwodzie prądu przemiennego**

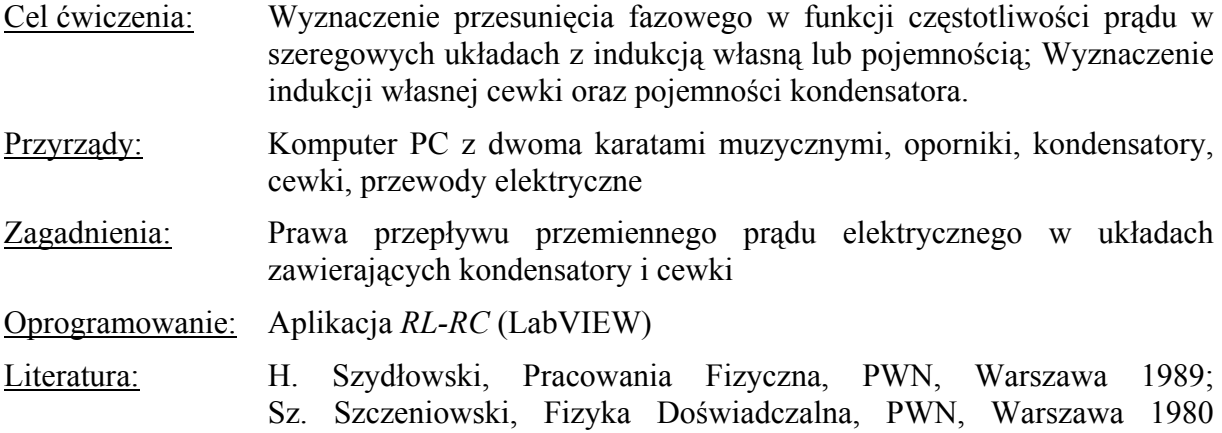

# *1. Wprowadzenie i metoda pomiaru*

Prądem przemiennym nazywamy prąd zmieniający w czasie napięcie i natężenie w taki sposób, że ich wartość średnia w czasie jest równa zero. Prądem przemiennym jest prąd sieci elektrycznej zwany potocznie prądem zmiennym. Napięcie elektryczne można przedstawić w postaci rzeczywistej

$$
u(t) = U_m \sin(\omega t) \tag{1}
$$

a prąd elektryczny wywołany przez to napięcie odpowiednio w postaci

$$
i(t) = I_m \sin(\omega t - \varphi) \tag{2}
$$

gdzie: *i* – **natężenie chwilowe**, *u* – **napięcie chwilowe**, *Im* – **natężenie szczytowe**, *U<sub>m</sub>* – **napięcie szczytowe**,  $\omega = 2\pi f = 2\pi/T$  – **częstością kołową** lub pulsacją, *f* – **częstotliwością**, *T* – **okresem**, ϕ - różnica faz między napięciem a prądem (**przesunięcie fazowe**).

Obwód prądu przemiennego może zawierać zarówno zwykłe oporniki, jak również kondensatory i cewki. Kondensator (o pojemności *C=Q/U*) stanowi przerwę w obwodzie prądu stałego, natomiast przewodzi prąd przemienny. Przewodzenie polega na ładowaniu kondensatora w pierwszym półokresie w jednym kierunku, a w drugim półokresie w kierunku przeciwnym. Napięcie na okładkach kondensatora wynosi

$$
u_C(t) = \frac{q}{C} = \frac{1}{C} \int i(t)dt
$$
\n(3)

Cewka, która jest zwojnicą z drutu miedzianego ma znikomo mały opór dla prądu stałego. W cewce włączonej w obwód prądu przemiennego, zgodnie z prawem indukcji Faraday'a indukuje się siła przeciwelektromotoryczna indukcji własnej

$$
E_L = u_L(t) = -L \frac{di(t)}{dt}
$$
 (4)

gdzie *L* jest **współczynnikiem indukcji własnej**. Siła przeciwelektromotoryczna indukcji własnej spowalnia narastanie i zmniejszanie natężenia prądu chwilowego.

Opór jaki stawia prądowi przemiennemu odbiornik zawierający pojemność elektryczną i indukcję własną nazywa się **zawadą** lub **impedancją** i wyraża się wzorem

$$
Z = \sqrt{R^2 + X^2} \tag{5}
$$

gdzie *X* nazywane jest **reaktancją**. Wielkość ta określa opór jaki stawiają elementy indukcyjne i pojemnościowe w czasie przepływu prądu przemiennego o określonej częstości kołowej ω. **Reaktancja indukcyjna** cewki wynosi

$$
X_L = \omega L \tag{6}
$$

natomiast reaktancja **pojemnościowa kondensatora** równa jest

$$
X_C = \frac{1}{\omega C} \tag{7}
$$

Obecność w obwodzie elementów indukcyjnych lub pojemnościowych powoduje przesunięcie prądu w fazie względem napięcia. Przesunięcie fazowe wyznaczyć można wprowadzając zespoloną reprezentację zawady Z, w której opór "omowy" *R* jest oporem rzeczywistym, natomiast reaktancje indukcyjne i pojemnościowe *X* są oporami urojonymi (Rys. 1)

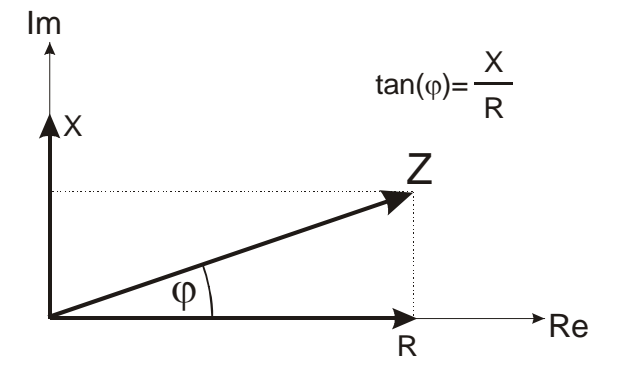

**Rys. 1** Zespolona reprezentacja zawady Z.

Tangens przesunięcia fazowego wyraża się zatem wzorem

$$
\tan(\varphi) = \frac{X}{R} \tag{8}
$$

Prawo Ohma, wiążące szczytowe wartości (amplitudy) napięcia i prądu, przybiera w tym przypadku postać:

$$
U_m = Z I_m \qquad \text{lub} \qquad U_m = I_m \sqrt{R^2 + \left(\omega L - \frac{1}{\omega C}\right)^2} \tag{9}
$$

W doświadczeniu interesować nas będą obwody, które oprócz oporu *R* zawierać będą wyłącznie indukcję własną (RL) lub wyłącznie pojemność elektryczną (RC).

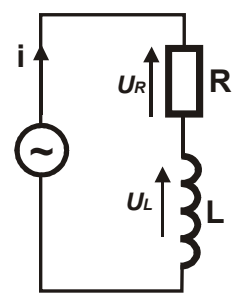

#### **Układ RL**

Napięcie sinusoidalnie zmienne przyłożone do układu złożonego z opornika o rezystancji *R* i cewki indukcyjnej o indukcyjności *L* wywołuje w nim przepływ prądu zmiennego *i*:

$$
i = I_m \sin(\omega t) \tag{10}
$$

**Rys.2** Układ RL

gdzie *Im* jest amplitudą prądu. W wyniku przepływu prądu, spadek napięcia na oporniku *R* wynosi:

$$
u_R = iR = I_m R \sin(\omega t) \tag{11}
$$

a na cewce indukcyjnej:

$$
u_L = L\frac{di}{dt} = I_m \omega L \cos(\omega t)
$$
 (12)

Zgodnie z II prawem Kirchoffa napięcie całego układu przedstawić można w postaci sumy spadków napięć na wszystkich elementach:

$$
u = u_R + u_L = I_m R \left( \sin(\omega t) + \frac{\omega L}{R} \cos(\omega t) \right) = I_m R \left( \sin(\omega t) + \frac{\omega L}{R} \sin(\omega t + \frac{\pi}{2}) \right) \tag{13}
$$

Po dokonaniu przekształceń geometrycznych

$$
u = I_m \sqrt{R^2 + \omega^2 L^2} \sin(\omega t + \varphi) = U_m \sin(\omega t + \varphi)
$$
 (14)

przy czym

$$
\tan(\varphi) = \frac{\omega L}{R} \tag{15}
$$

Na poniższych wykresach przedstawione są przebiegi napięciowe i wykres wektorowy przesunięć fazowych dla tych napięć (tzw. wskazów).

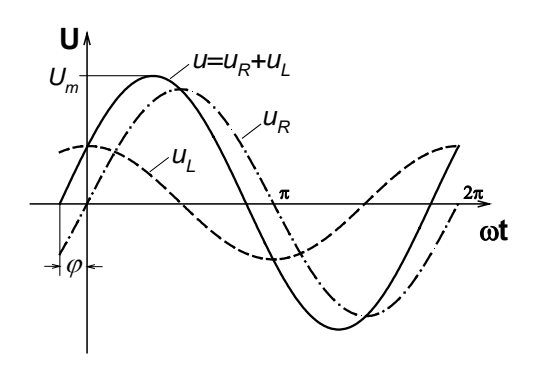

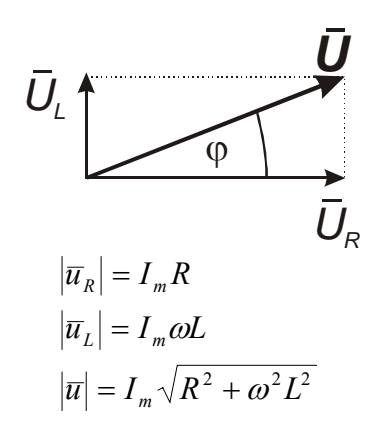

**Rys. 3a** Przebiegi napięcia w układzie RL

**Rys. 3b** Wykres wskazowy dla układu RL

Prawo Ohma dla układu przedstawionego na rysunku 2 wyraża się następująco:

$$
I = \frac{U_m}{Z}, \qquad I = \frac{U_m}{\sqrt{R^2 + \omega^2 L^2}}, \qquad R = R_p + R_L,
$$
 (16)

gdzie *R*p jest wartością rezystancji opornika pomiarowego, natomiast *R*L jest rezystancją cewki. Spadek napięcia mierzony na oporniku pomiarowym wynosi:

$$
U_R = IR_p, \tag{17}
$$

a więc

$$
U_R = \frac{U_m}{\sqrt{(R_p + R_L)^2 + \omega L^2}} R_p.
$$
 (18)

Wykonując proste przekształcenie powyższego równania otrzymać można zależność

$$
\left(\frac{U_m}{U_R}\right)^2 = \left(\frac{L}{R_P}\right)^2 \omega^2 + \frac{(R_p + R_L)^2}{R_p^2}
$$
\n(19)

Równania (15) oraz (19) pozwalają na wyznaczenie wartości indukcyjności cewki *L,* jeżeli znane są zależności częstotliwościowe przesunięcia fazowego *tan(*ϕ*)* oraz stosunku napięć *Um/UR*.

**Układ RC** 

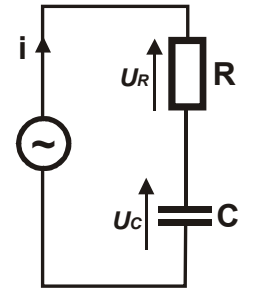

W przypadku układu RC spadki napięcia na oporniku *R* i kondensatorze *C* wynoszą:

$$
u_R = iR = I_m R \sin(\omega t) \tag{20}
$$

$$
u_C = \frac{q}{C} = \frac{1}{C} \int i(t)dt = -I_m \frac{1}{\omega C} \cos(\omega t)
$$
 (21)

**Rys.4** Układ RC

Całkowite napięcie układu równe jest:

$$
u = u_R + u_C = I_m R \sin(\omega t) - I_m \frac{1}{\omega C} \cos(\omega t) = I_m R \sin(\omega t) + I_m \frac{1}{\omega C} \sin(\omega t - \frac{\pi}{2}) \tag{22}
$$

Po przekształceniach otrzymujemy

$$
u = I_m \sqrt{R^2 + \frac{1}{\omega^2 C^2}} \sin(\omega t - \varphi) = U_m \sin(\omega t - \varphi)
$$
 (23)

gdzie

$$
\tan(\varphi) = \frac{1}{\omega RC}
$$
 (24)

Poniższe rysunki przedstawiają przebiegi napięciowe i wykres wektorowy przesunięć fazowych dla napięć w układzie RC

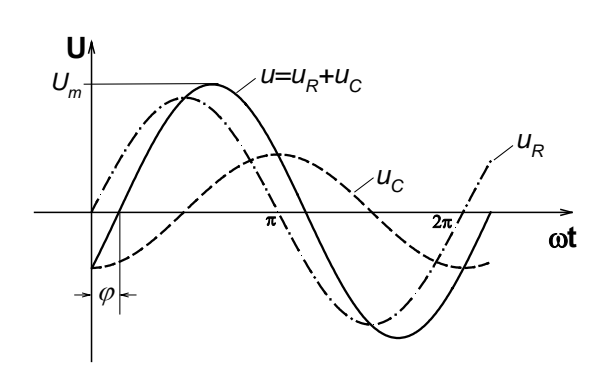

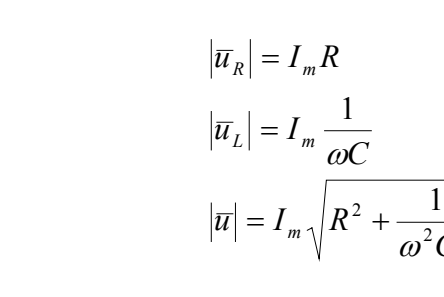

 $U_c$ 

**Rys. 5a** Przebiegi napięcia w układzie RC

**Rys. 5b** Wykres wskazowy dla układu RC

 $\varphi$ 

*U*

 $\sim^2$ 

*C*

*UR*

Prawo Ohma dla układu RC wyraża się następująco:

$$
I = \frac{U_m}{Z}, \qquad I = \frac{U_m}{\sqrt{R^2 + \left(\frac{1}{\omega C}\right)^2}}, \quad R \equiv R_p \tag{25}
$$

W powyższym przypadku całkowita rezystancja układu określona jest przez wartość opornika pomiarowego *R*p, a spadek napięcia mierzony na oporniku pomiarowym wynosi w tym przypadku:

$$
U_R = IR_p, \qquad U_R = \frac{U_m}{\sqrt{R_p^2 + \left(\frac{1}{\omega C}\right)^2}} R_p \tag{26}
$$

Proste przekształcenie powyższego równania prowadzi do wyrażenia na kwadrat stosunku napięcia zasilającego do spadku napięcia na oporniku pomiarowym:

$$
\left(\frac{U_m}{U_R}\right)^2 - 1 = \frac{1}{\left(R_p C\right)^2} \frac{1}{\omega^2}
$$
\n(27)

Podobnie jak we wcześniej rozpatrywanym układzie RL, tak i w przypadku układu RC wykorzystanie równań (24) i (27) pozwala na wyznaczenie wartości pojemności kondensatora *C*, jeżeli znane są zależności częstotliwościowe przesunięcia fazowego *tan(*ϕ*)* oraz stosunku napięć *Um/UR*.

### *2. Przygotowanie aparatury*

Za generację i rejestrację sygnałów odpowiedzialne są dwie karty muzyczne zainstalowane w komputerze wykorzystanym do pomiarów. Każda standardowa karta muzyczna posiada dwa przetworniki cyfrowo-analogowe (po jednym na każdy kanał) służące do generacji sygnału, oraz dwa przetworniki analogowo-cyfrowe służące do rejestracji sygnałów. Parametry generowanego jak i rejestrowanego sygnału zdefiniowane są parametrami wspomnianych dwóch par przetworników. W przypadku standardowej karty muzycznej sygnał próbkowany jest z częstotliwością 44,1kHz i dokładnością 16 bitów. Są to parametry pozwalające z zadowalającą dokładnością wykonać pomiary charakterystyk częstotliwościowych w zakresie od 10 – 20000Hz.

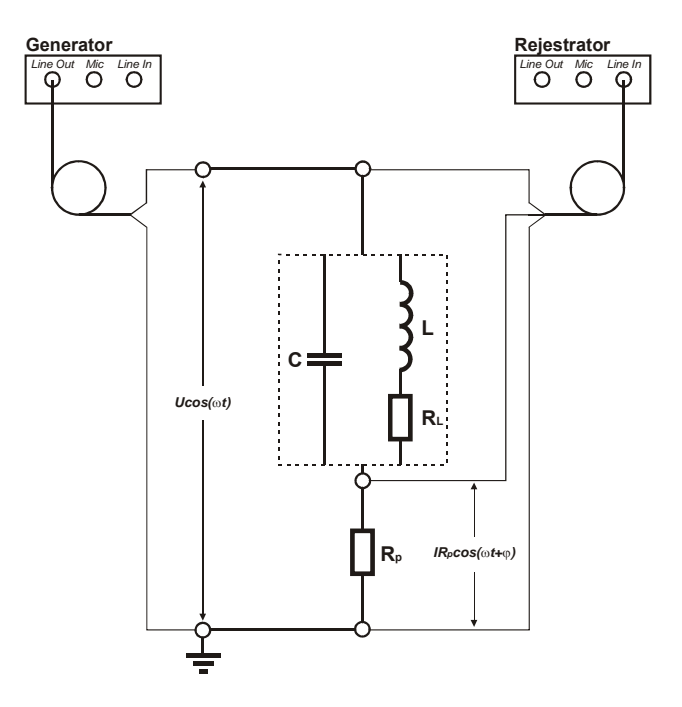

**Rys. 6** Schemat połączeń

Łączymy układ zgodnie ze schematem przedstawionym na rysunku 6. Układ składa się z połączonych w szereg: opornika pomiarowego *R*p, oraz w zależności od badanego układu, cewki *L* lub kondensatora *C*. Opornik pomiarowy służy do pomiaru spadku napięcia, które zgodnie z równaniem (17) proporcjonalne jest do płynącego w układzie prądu.

Źródłem napięcia przemiennego doprowadzanego do badanego układu jest jeden z dwóch kanałów *Line Out* pierwszej karty muzycznej. Oba kanały *Line In* drugiej karty wykorzystane są w celu rejestracji napięcia na zaciskach źródła oraz spadku napięcia na oporniku pomiarowym.

# *3. Pomiary*

Pomiary odbywają się w dwóch etapach. Część pierwsza ma na celu zaobserwowanie zmian wartości takich parametrów jak przesunięcie fazowe między prądem a napięciem oraz spadek napięcia na oporniku pomiarowym, występujących w układach prądu przemiennego, wywołanych zmianą częstotliwości napięcia zasilającego. W części drugiej podstawowe prawa przepływu prądu przemiennego wykorzystane zostaną do wyznaczenia wartości pojemności *C* kondensatora oraz indukcji własnej *L* cewki.

Badanie układów RL i RC odbywa się przy pomocy aplikacji *RL-RC* stworzonej w środowisku LabVIEW.

## **3.1. CZEŚĆ I Badanie przesunięcia fazowego**

Ekran uruchomionej aplikacji *RL-RC* przedstawiono na rysunku 7. Przycisk *START* uruchamia generator sygnału sinusoidalnego, którego częstotliwość amplitudę zmieniać można za pomocą odpowiednich suwaków. Rejestrowane sygnały z obu kanałów karty muzycznej prezentowane są na wykresie. Zauważyć

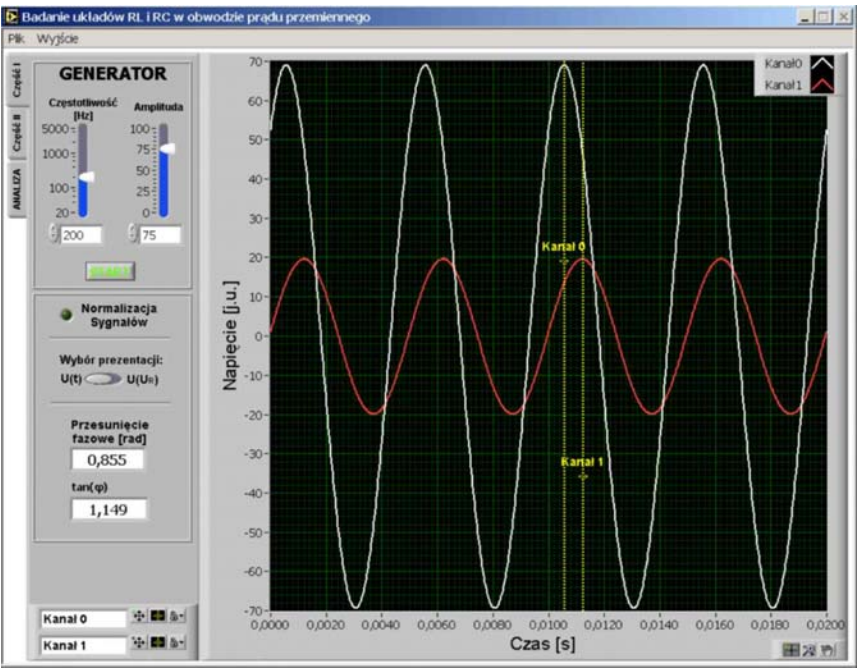

**Rys. 7** Ekran Części I aplikacji *RL-RC*

można zmianę w amplitudzie oraz fazie rejestrowanych sygnałów. Naduszenie przycisku *STOP* spowoduje zatrzymanie modułów odpowiedzialnych za generację i rejestrację sygnału. Na tym etapie, przy pomocy kursorów widocznych na wykresie, określić można różnicę w położeniach maksimów amplitud obu sygnałów. Różnica ta prezentowana jest w postaci wartości przesunięcia fazowego oraz jego tangensa. Jako, że zmianie ulega również amplituda sygnału, wygodne jest posłużenie się opcją normalizacji sygnałów. Opcja *Wybór prezentacji* pozwala na przełączenie się z trybu wyświetlania *U(t)* do trybu *U(UR)*, czyli wykreślenia tzw. **krzywej Lissajous**. Krzywe te otrzymane dla układów RL i RC dla wybranych częstotliwości umieszczono na rysunku 8. W celu zapisania zarejestrowanych sygnałów w pamięci komputera wybrać należy z menu *Plik* pole *Zapis*. Po wskazaniu lokalizacji i nazwy pliku, w zadanym folderze pojawi się plik ASCII o rozszerzeniu "*\*.dat"*, którego pierwsza kolumna zawiera wartości czasów, natomiast dwie pozostałe wartości napięć w jednostkach umownych.

Zadanie polega na zarejestrowaniu przebiegów napięcia zasilającego i napięcia na oporniku pomiarowym, dla układu RL i RC w kilku wybranych częstotliwościach. Należy zwrócić uwagę na fakt, iż w przypadku układu RL prąd wyprzedza w fazie napięcie ( $tan(\varphi)$ <0), natomiast w przypadku układu RC prąd jest opóźniony względem napięcia (*tan(*ϕ*)*>0). Otrzymane wyniki zaprezentować w postaci krzywych Lissajous. Omówić zmiany kształtu pętli w świetle zmian przesunięcia fazowego oraz zmiany wartości napięcia *UR* w świetle zmian reaktancji.

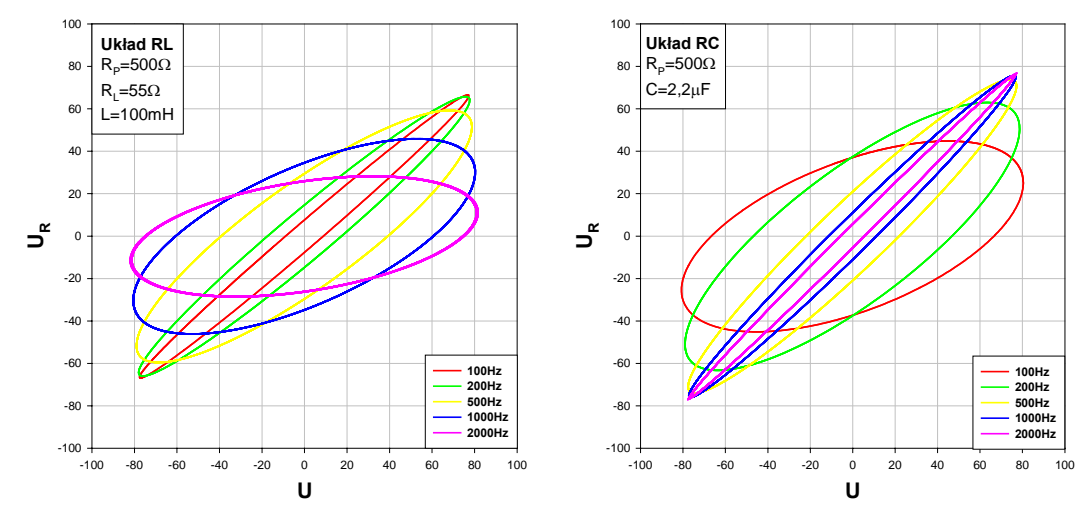

**Rys. 8** Przykładowe wyniki zaprezentowane w postaci krzywych Lissajous dla układu RL i RC badanych w kilku wybranych częstotliwościach.

**3.2. CZEŚĆ II Wyznaczanie pojemności kondensatora** *C* **i indukcyjności cewki** *L*

Wartości pojemności kondensatora C jak i indukcyjności cewki L wyznaczane będą z zależności częstotliwościowych tangensa przesunięcia fazowego *tan(*ϕ*)* oraz stosunku napięcia zasilającego do spadku napięcia na oporniku pomiarowym *U/UR*. Wyznaczenie

wspomnianych zależności

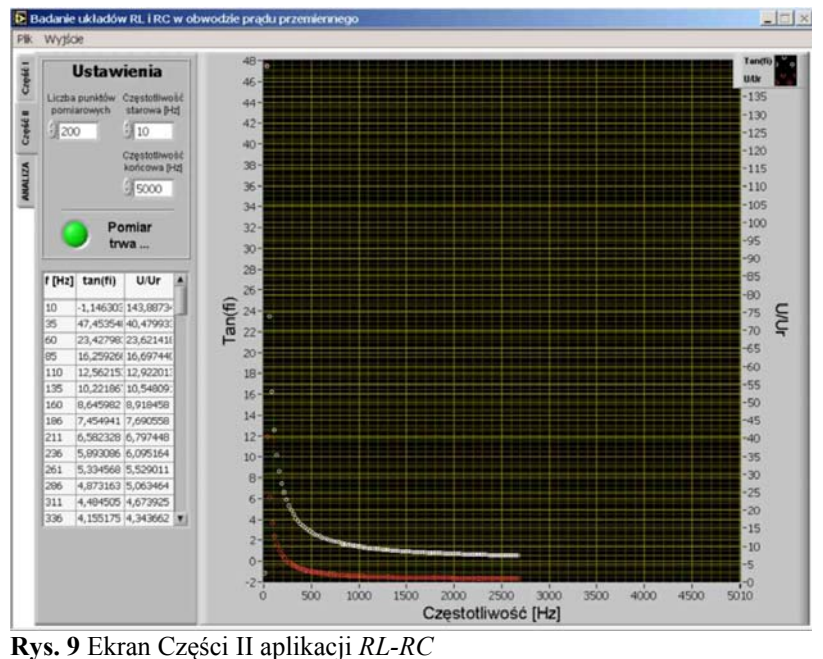

odbywa się automatycznie. W zakładce Część II programu *RL-RC* (rysunek 9) należy wprowadzić wartości częstotliwości początkowej (nie mniejsza niż 20Hz), częstotliwości końcowej (nie większa niż 20000Hz) oraz ilość punktów przypadających na podany zakres pomiarowy. Po określeniu warunków pomiaru należy wybrać *START*. W tym momencie program rozpocznie wyznaczanie wartości  $tan(\phi)$  oraz  $U/U_R$  w zakresie podanych częstotliwości. Aktualnie zmierzone wielkości pojawiają się na wykresie a ich wartości liczbowe zbierane są wewnątrz tabeli (Uwaga!: program wyznacza bezwzględne wartości |*tan(*ϕ*)*|). Pomiar może zostać w każdej chwili zatrzymany ponownym wybraniem przycisku *START*. Po zakończeniu pomiaru zebrane dane mogą zostać zapisane w postaci pliku tekstowego po wybraniu opcji *Zapis* z menu *Plik*. Pierwsza kolumna pliku zawiera wartości częstotliwości w [Hz], kolumna druga zawiera wartości *tan(*ϕ*)*, natomiast trzecia wartości *U/UR.* Dobrze jest, aby nazwa pliku zawierała wszystkie informacje na temat badanego układu – wartości *Rp, RL, C, L*.

Zadanie polega na zarejestrowaniu wspomnianych charakterystyk częstotliwościowych dla układu RL i RC składających się z wybranych przez prowadzącego oporników *Rp* oraz cewek *L* lub kondensatorów *C*. W celu wyznaczenia indukcyjności i pojemności wykorzystanych cewek oraz kondensatorów, otrzymane zależności należy doprowadzić do postaci funkcji liniowej (zlinearyzować).

W przypadku układu RL dla zależności  $tan(\varphi)$  wykorzystać należy równanie (15) natomiast dla zależności *U/UR* równanie (19). Dla układu RC wykorzystać należy odpowiednio równania (24) i (27). Po doprowadzeniu do postaci funkcji liniowej, zależności poddać należy analizie regresji liniowej w celu wyznaczenia współczynników kierunkowych prostych. Jak wynika z wspomnianych równań (15), (19), (24) i (27) poszukiwane wartości *L* i *C* wyznaczyć można znając wartości współczynników kierunkowych prostych oraz wartości rezystancji oporników, z zależności:

$$
L_{\tan(\varphi)} = (R_p + R_L) a_{\tan(\varphi)} \tag{22}
$$

$$
L_{U/U_R} = R_p \sqrt{a_{U/U_R}}
$$
 (23)

$$
C_{\tan(\varphi)} = \frac{1}{a_{\tan(\varphi)} R_p} \tag{24}
$$

$$
C_{U/U_R} = \frac{1}{R \sqrt{a_{U/U_R}}} \tag{25}
$$

gdzie  $a_{U/U_R}$ i  $a_{\tan(\varphi)}$ są wartościami współczynników kierunkowych prostych dopasowanych do zlinearyzowanych zależności odpowiednio *tan(*ϕ*)* i *U/U <sup>R</sup>*. Otrzymane z równań (22) – (25) wartości indukcji własnych oraz pojemności porównać z wartościami nominalnymi użytych cewek i kondensatorów.

Przykładowe zależności otrzymane bezpośrednio z pomiaru oraz poddane linearyzacji zaprezentowano na rysunkach 10 i 11.

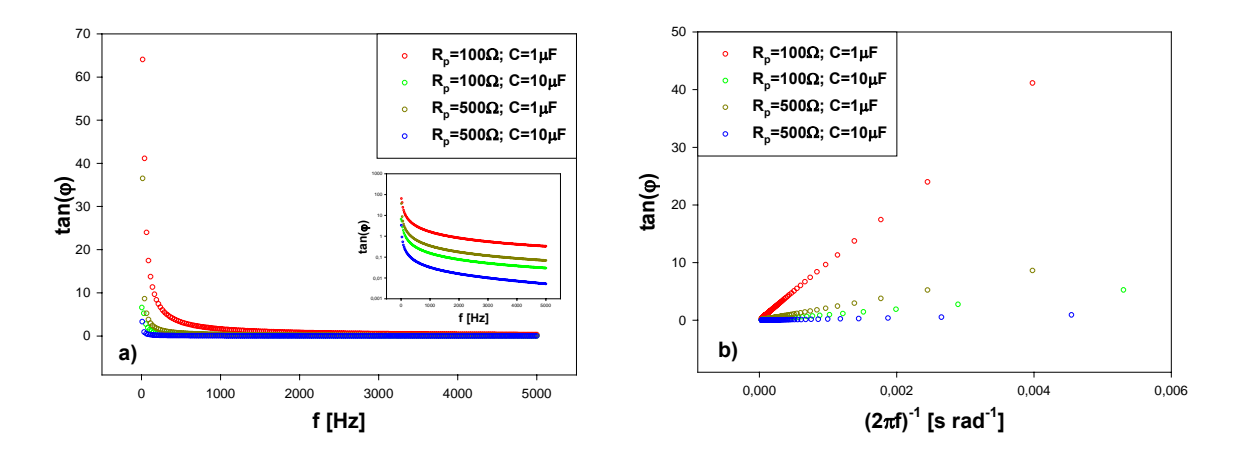

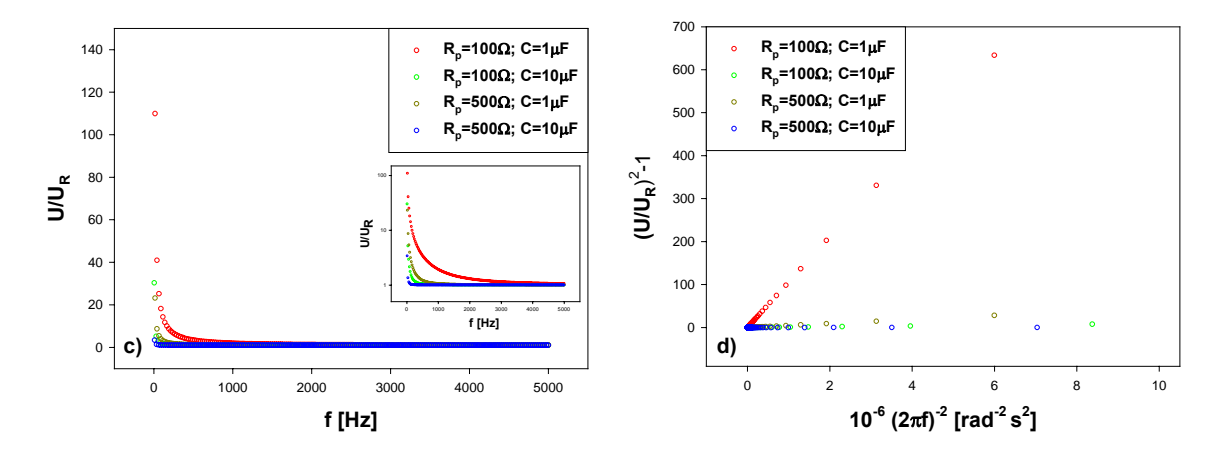

**Rys. 10** Przykładowe zależności częstotliwościowe otrzymane dla układu RC; a) i c) – bezpośrednio z pomiaru (wtrącenia przedstawiają zależności w skali pół-logarytmicznej); b) i d) po linearyzacji.

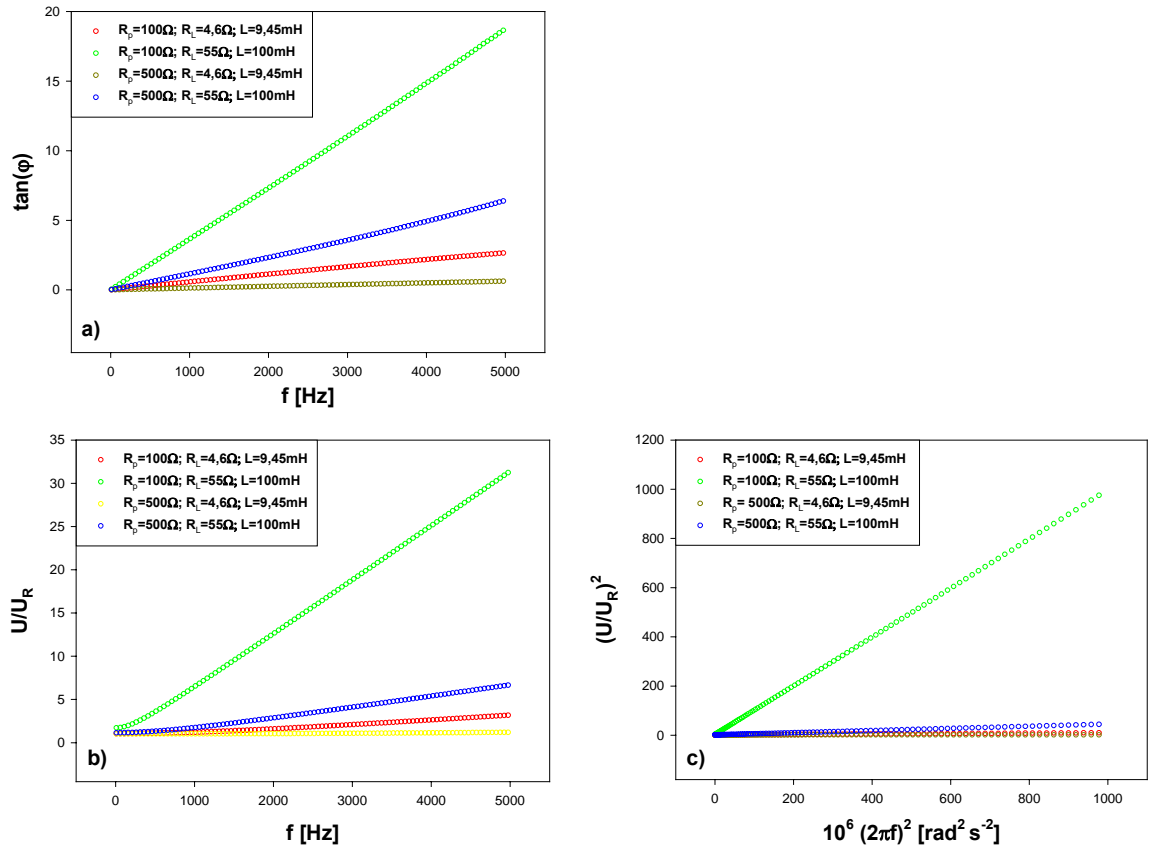

**Rys. 11** Przykładowe zależności częstotliwościowe otrzymane dla układu RL; a) i b) bezpośrednio z pomiaru, c) po linearyzacji.

#### **3.3 ANALIZA**

Zakładka *ANALIZA* (rysunek 12) umożliwia wykonanie szybkiej analizy otrzymanych wyników w celu ich wstępnej weryfikacji. Z menu *Plik* należy wybrać opcję *Odczyt* i wybrać plik z wcześniej zarejestrowanymi zależnościami częstotliwościowymi  $tan(\varphi)$  i  $U/U_R$ . Wartości zmierzonych parametrów prezentowane są w tabeli oraz na wykresie. Po

wyborze właściwego

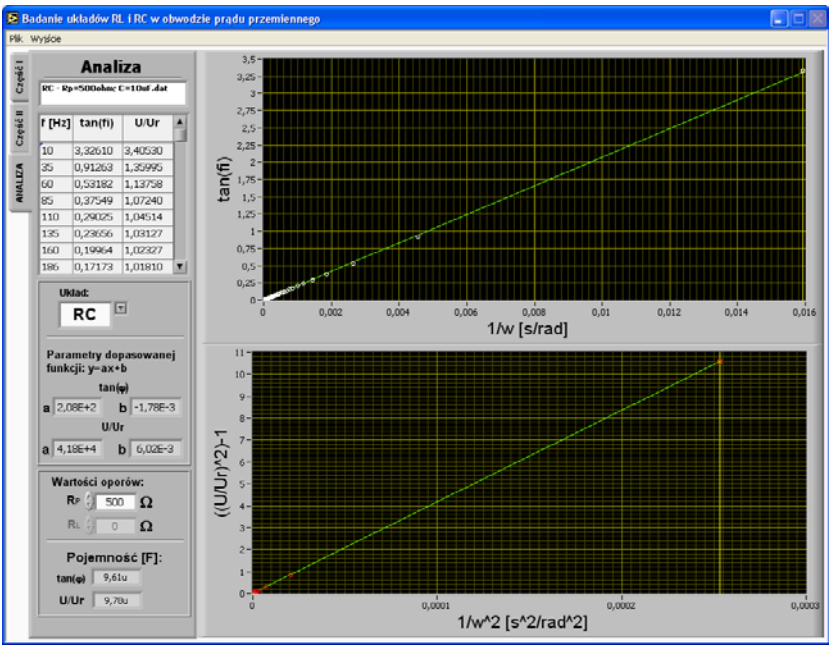

**Rys. 12** Ekran zakładki *ANALIZA* aplikacji *RL-RC*

układu (RL lub RC) z listy rozwijalnej *Układ*, wczytane zależności zostają zlinearyzowane i równocześnie dopasowane funkcją liniową postaci: y=ax+b. Wartości parametrów *a* i *b* dopasowanej funkcji pojawiają się w odpowiednich polach. Po wprowadzeniu wartości oporu *Rp* oraz *RL* (gdy analizujemy układ RL) program obliczy wartości indukcyjności lub pojemności, w zależności od wybranego układu.

Wartości przesunięcia fazowego wyznaczone dla najniższych częstotliwości często obarczone są dość znacznym błędem. Prowadzi to do niewłaściwego dopasowania funkcji liniowej do danych doświadczalnych a zatem i błędnego oszacowania wartości *L* lub *C*. Dopasowanie można znacznie poprawić odrzucając błędnie zmierzone wartości. W tym celu należy wskazać, obecnym na wykresie kursorem, punkt pomiarowy, od którego program zacznie dopasowywanie, odrzucając w analizie wcześniejsze błędne punkty.